## **Quality Settings**

Configure the quality level for images and sound inserted in the role-play. The higher the quality of the media, the larger the size of the published role-play will be.

1. Click on the link in the **Quality** field.

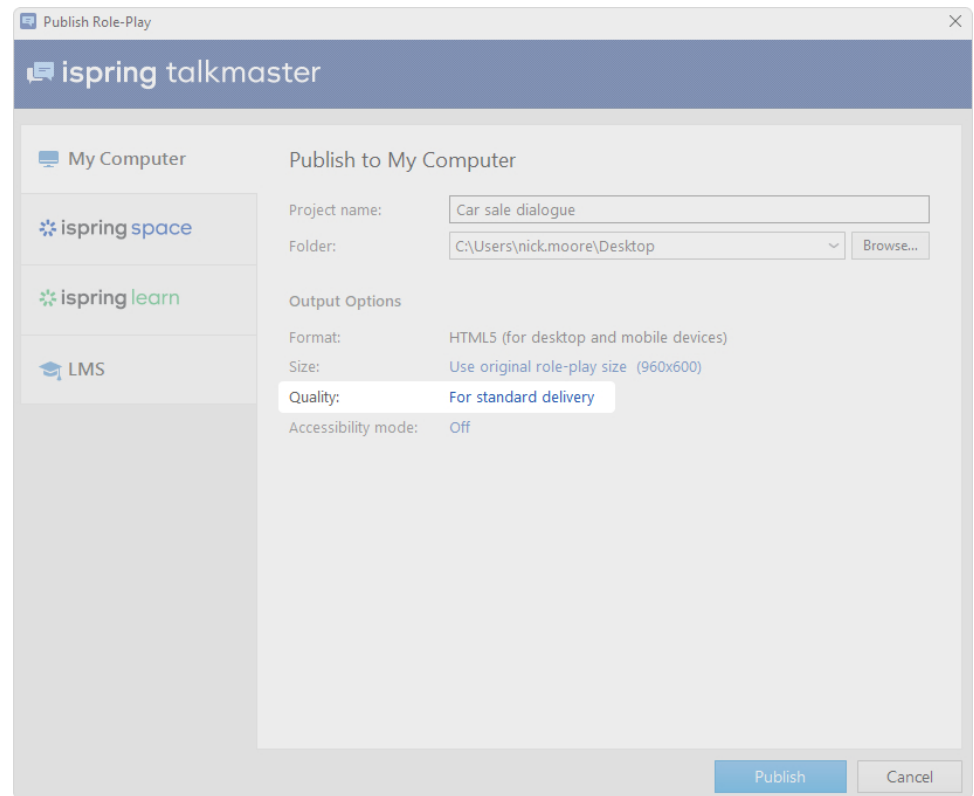

2. In the quality settings, you can select one of the ready-made presets or apply custom settings:

- For high-quality representation
- For standard delivery
- For low-speed connections
- Custom settings

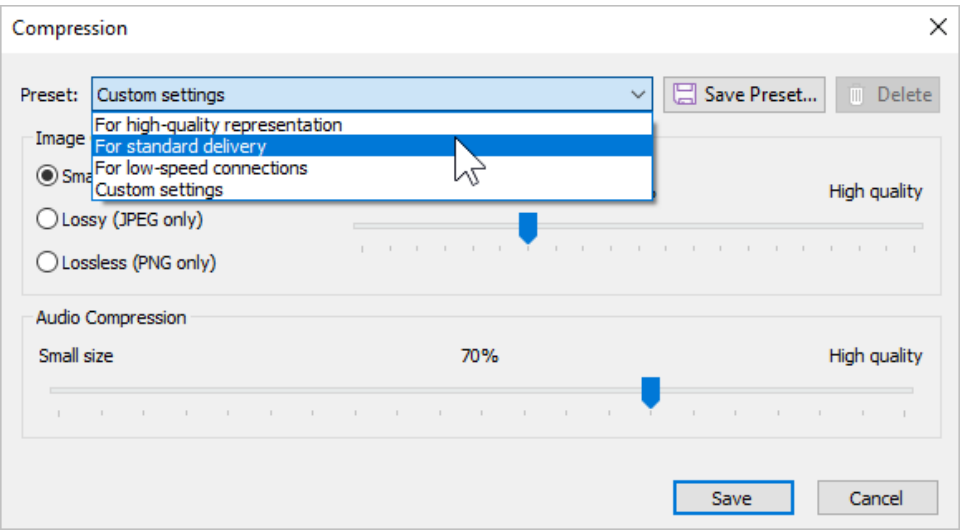

## 3. Finally, click **Save**.

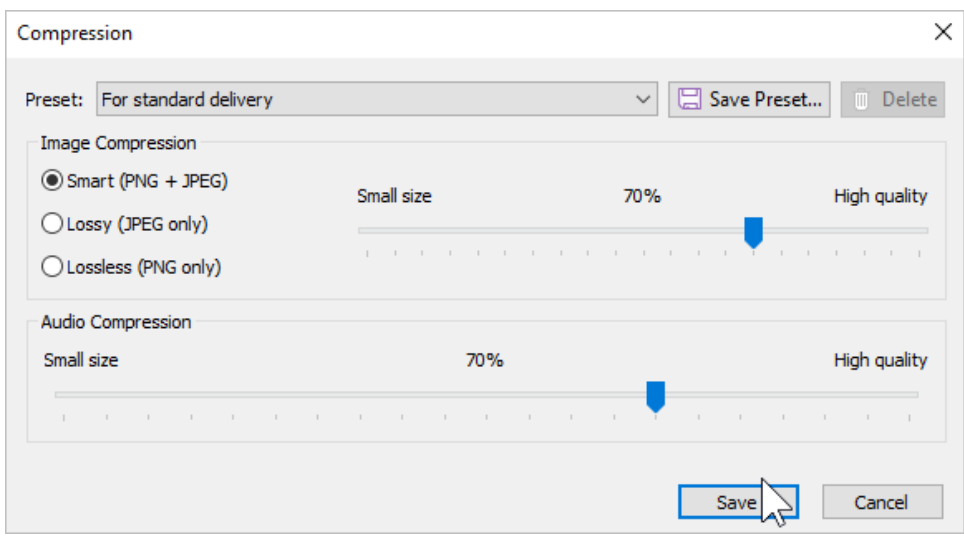

## Custom Settings

Configure your own quality settings and save them as a separate preset.

- 1. When creating a custom preset, you can edit two parameters:
	- **•** Image Compression
	- **•** Audio Compression

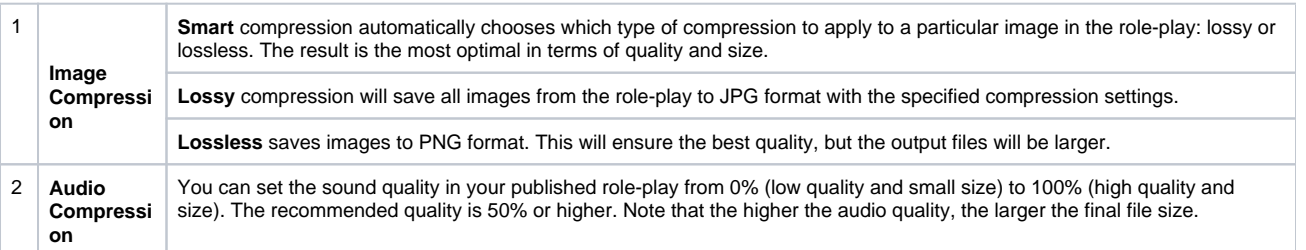

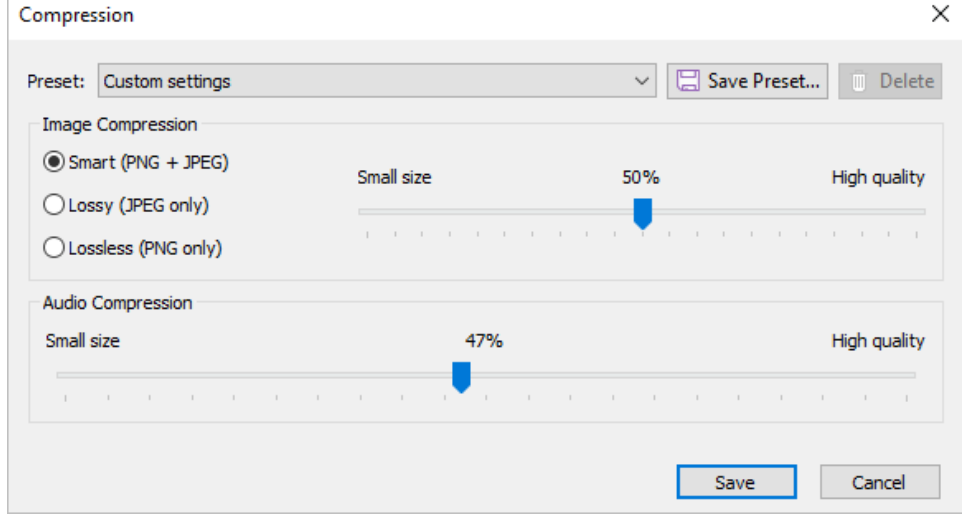

2. Click **Save Preset** at the right of the **Preset** field.

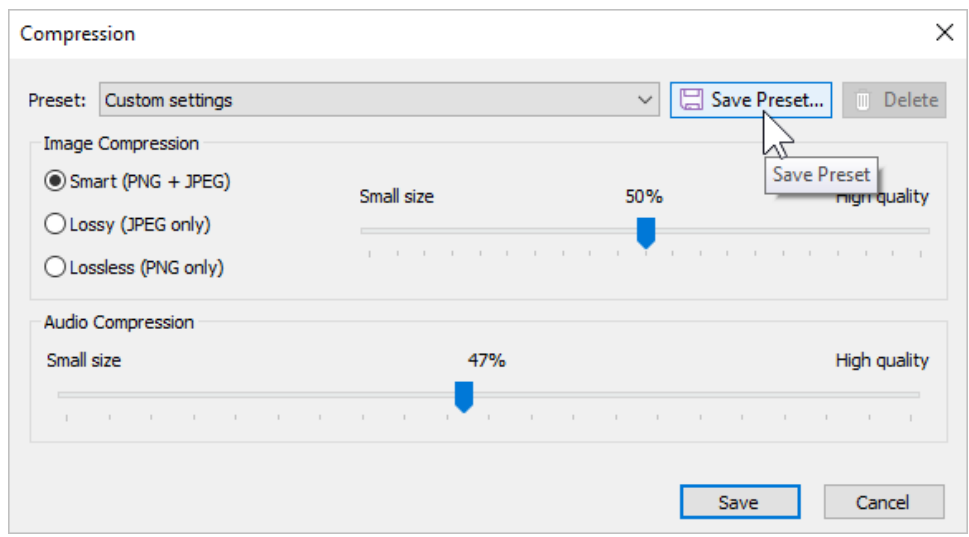

3. Enter the new preset's name and click **OK**.

÷

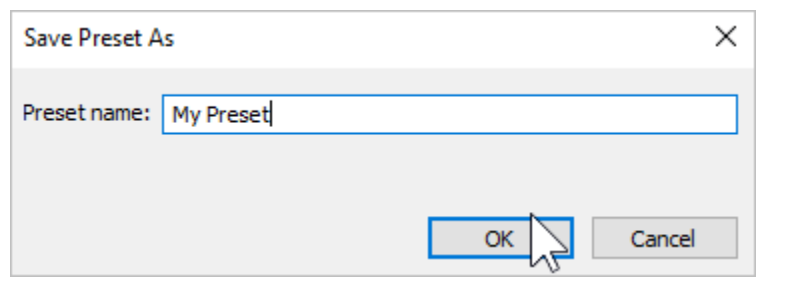

4. The saved preset will be added to the list of available presets. You will be able to select it when publishing a role-play.

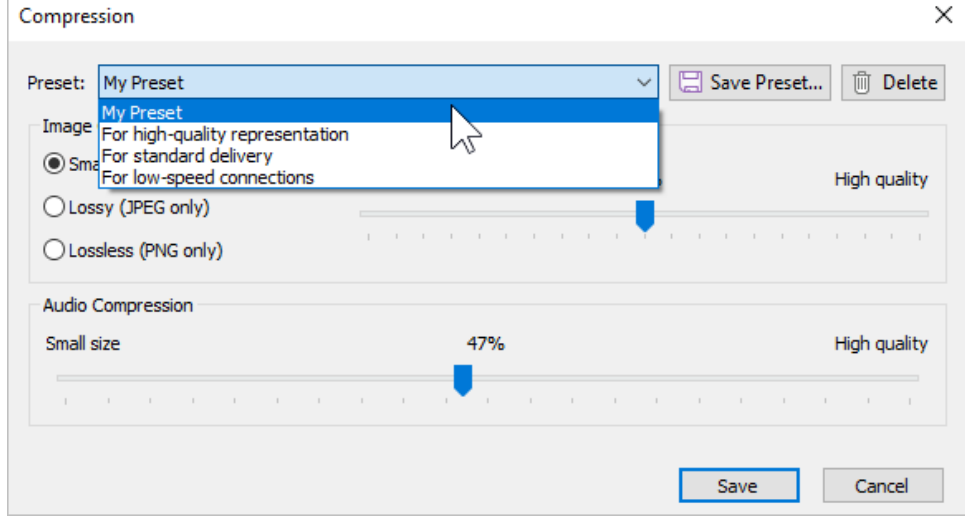